# **CSS 11000 Series:** Cisco.com

### **Device Configuration LAB**

**Nick Di Pietro Ian Gallagher Bill Kastelic**

**Louis Senecal Josh Kaya**

## **Cisco Content Switching**

#### *Applications*

- **Local Load Balancing = improved utilization and availability (servers, Firewalls, caches)**
- **User Prioritization = switch and stick by cookie (Silver, Gold, Platinum)**
- **Client Device Discrimination = switch and stick by client device (PC, PDA, wireless)**
- **Intelligent Content Positioning = switch by file type (.html, .gif, .cgi)**
- **Security Optimization = all of the above in SSL (HTTPS) environment**
- **Global Server Load Balancing = pick best site based on load and proximity (Tokyo, Paris, New York)**

Technical Symposium2002:CSS Lab 2

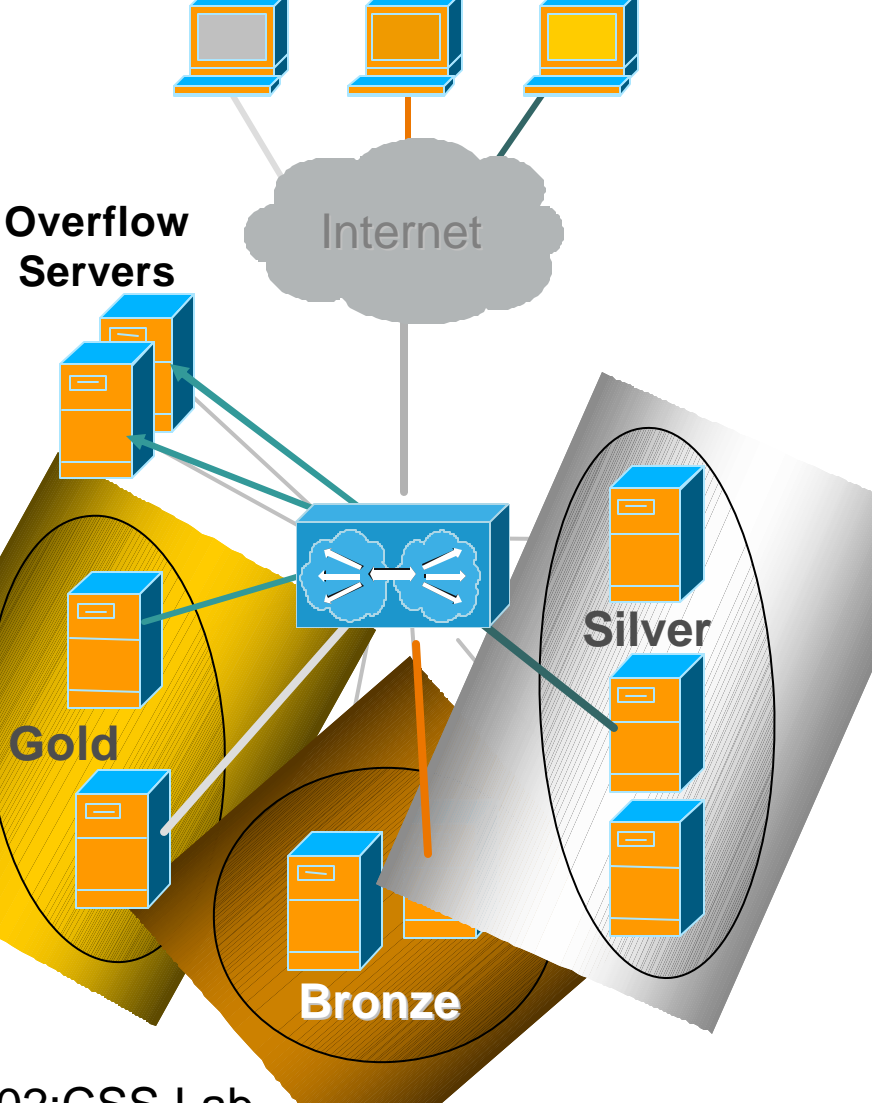

#### **Data Center Load Balancing For Internet and Intranet**

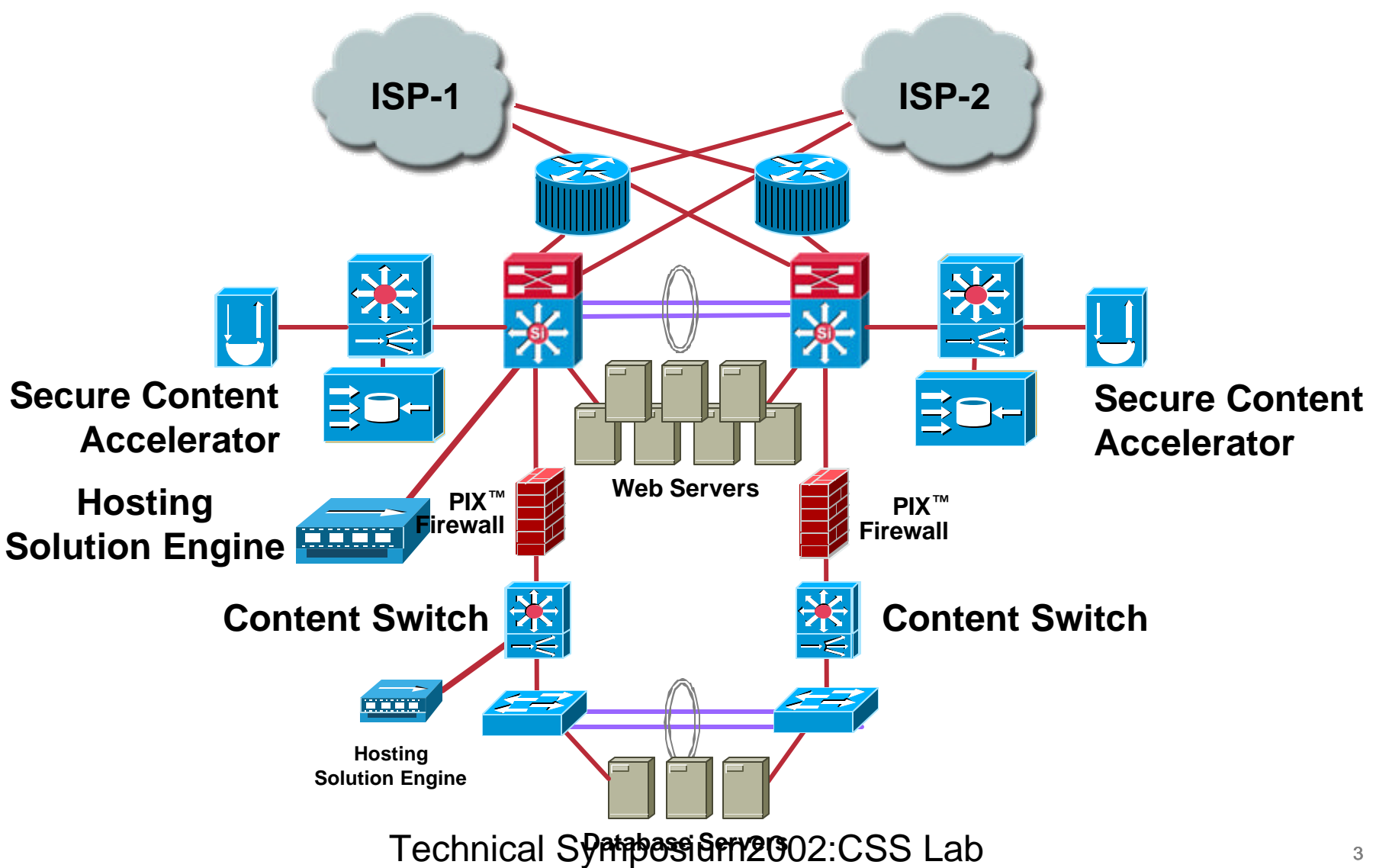

### **CSS11500 Management Options**

alliin

#### • **CLI**

- **Embedded device management GUI**
- **CiscoWorks 2000 CiscoView**
- **Hosting services engine**
- **SNMP, RMON, log files**
- **Programmatic management API**

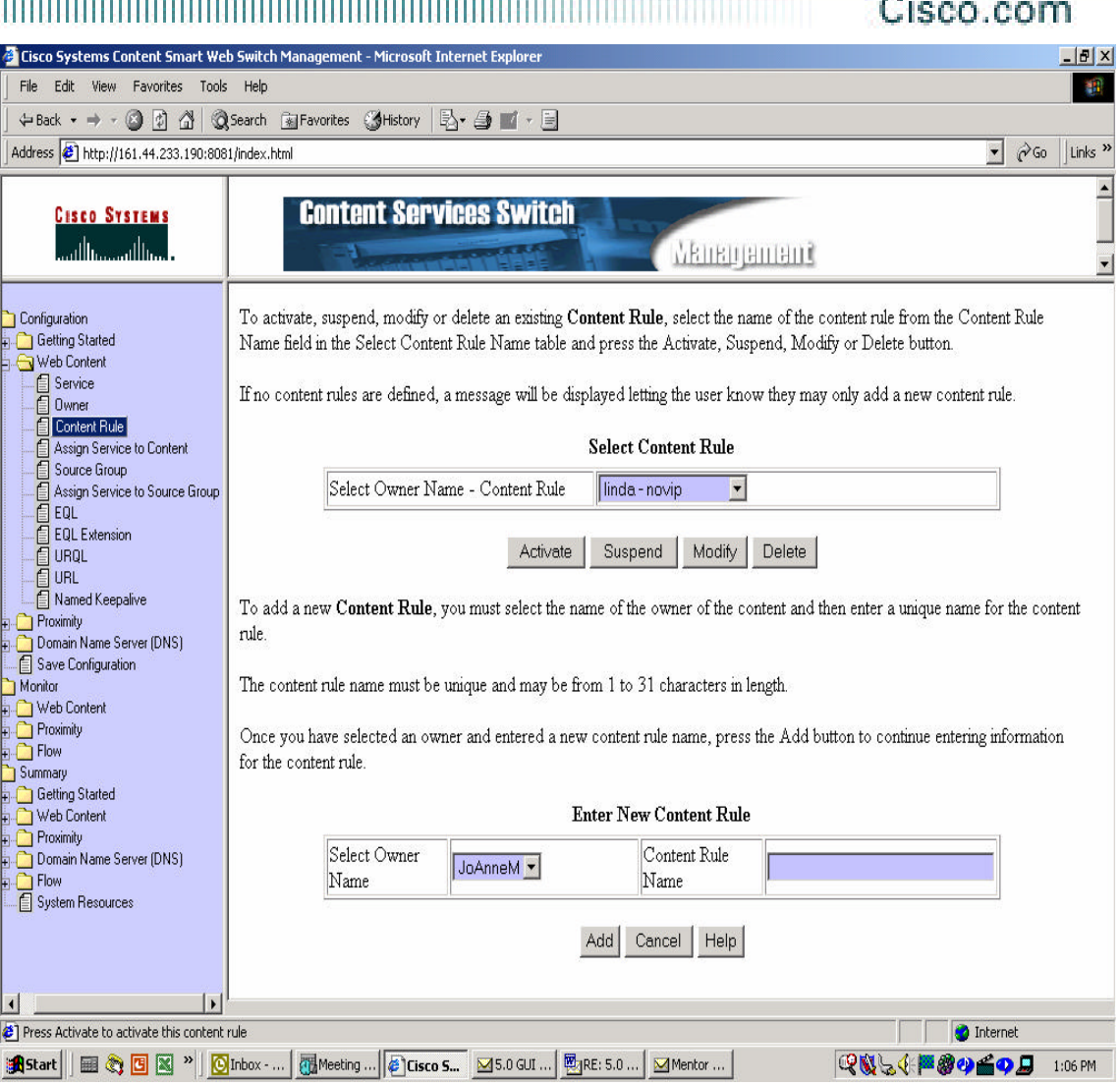

#### **Cisco Content Switching Product Line**

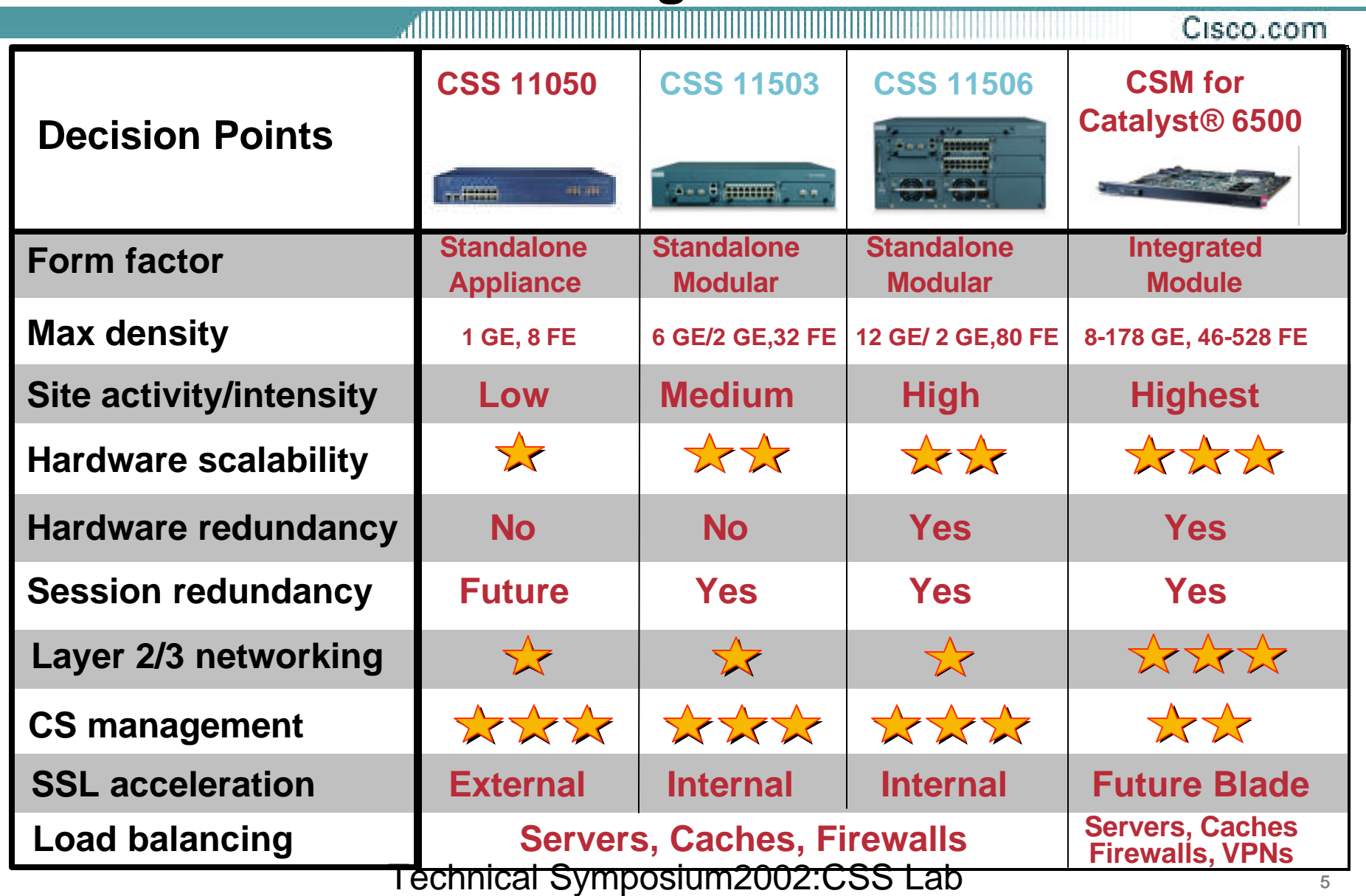

#### **CSS Software Session Spoofing**

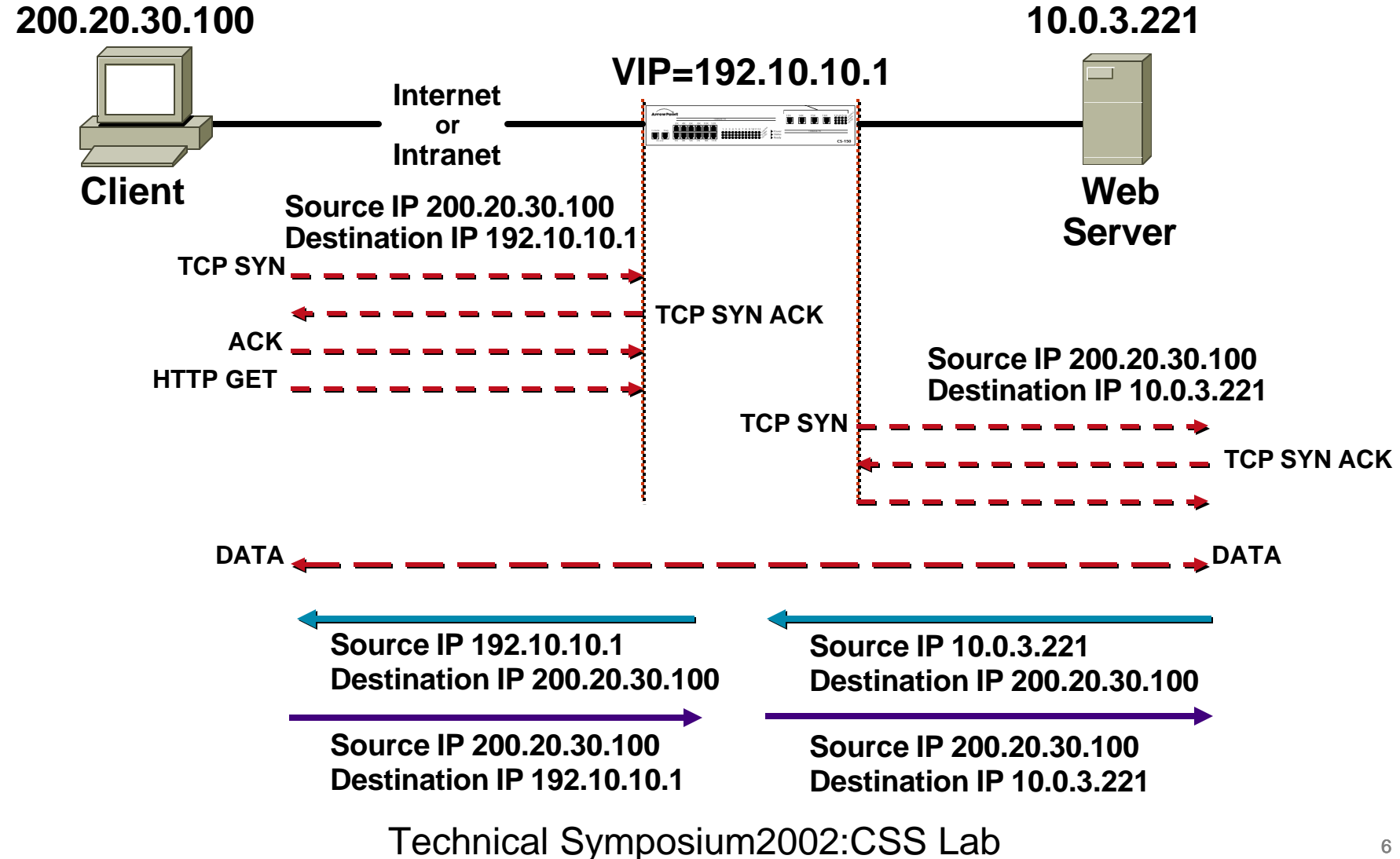

## CSS Software File Structure

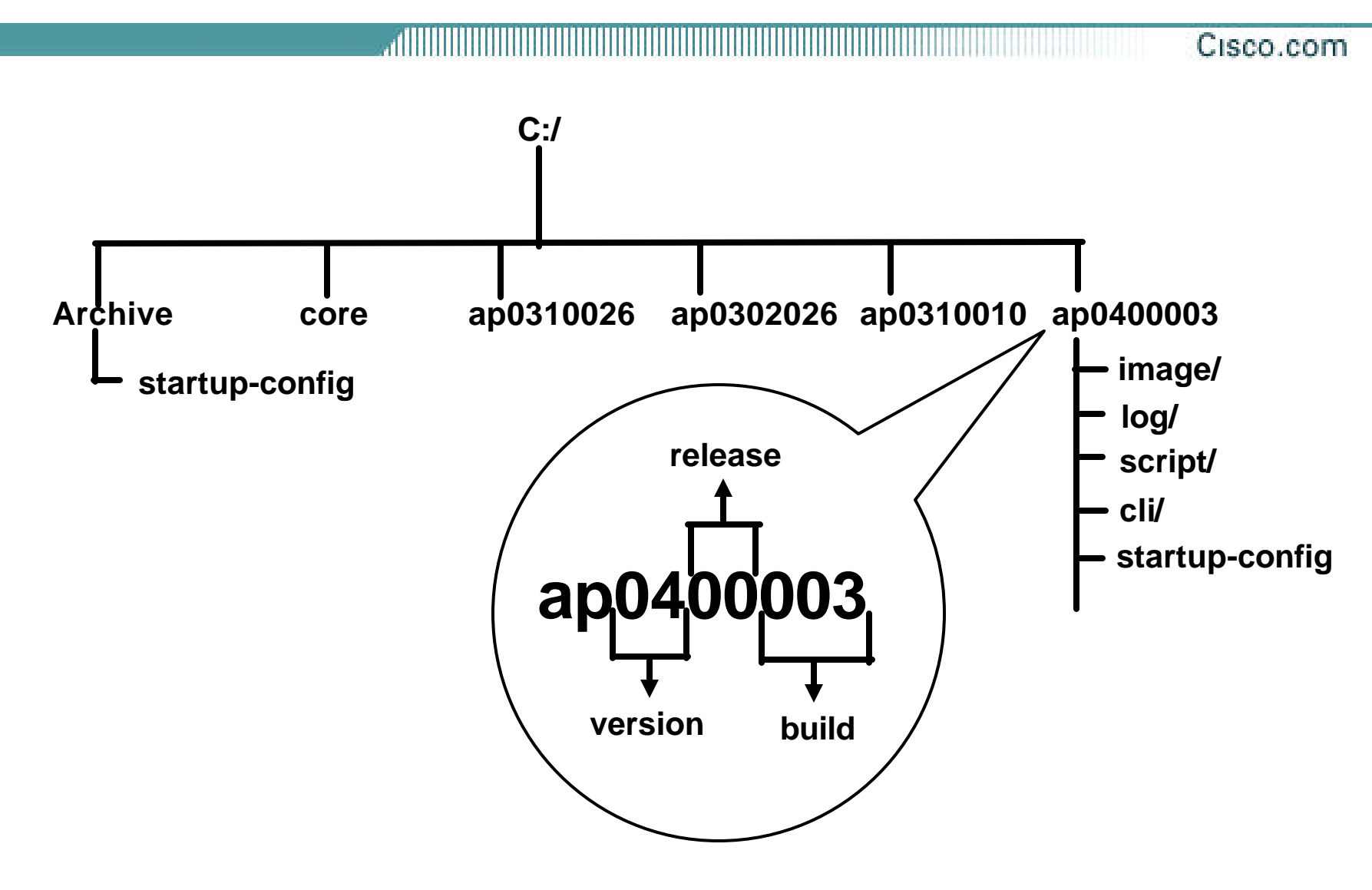

#### **Product Features**

Cisco.com **Server Load Balancing Content Verification HTTP Header Load Balancing Sticky Connections Support for Web Caching services Domain Name Services Network Proximity HTTP Redirects NAT Peering Firewall Load Balancing**Technical Symposium2002:CSS Lab 8 8

#### **Product Features (cont.)**

Cisco.com

#### **Smart Content Replication**

**Replication for dynamically scalable Web sites Replication for distributing and updating content Redundancy Web Site Security Full command line interface (CLI)**

**Embedded Device Management Service Level Agreement support through: MIB SNMP RMON Logging subsystem**

### **Command Line Interface (CLI)**

Cisco.com

**A line-oriented interface that has a set of commands for configuring, managing, and monitoring the CSS.**

**Accessed through a local console or Telnet connection**

![](_page_9_Figure_4.jpeg)

#### **CLI Modes**

Cisco.com

![](_page_10_Figure_2.jpeg)

### **I C S O C**

![](_page_11_Figure_1.jpeg)

![](_page_11_Figure_2.jpeg)

#### **ICSOC**

- **Interface**
	- **Circuit**
	- **Service**
		- **Owner**
- **Content**

#### **Interfaces, VLANs, and Circuits**

Cisco.com

![](_page_13_Figure_2.jpeg)

![](_page_14_Figure_0.jpeg)

#### **CLI Lab01-a**

#### .ammmmmmm Cisco.com

![](_page_15_Picture_85.jpeg)

#### **Interface & Circuit Lab01-b**

![](_page_16_Picture_136.jpeg)

P=POD Number

![](_page_17_Picture_0.jpeg)

- **Interface**
	- **Circuit**
	- **Service**
		- **Owner**
- **Content**

## **Service Overview**

Cisco.com

- **A service is a destination location where a piece of content resides**
- **A service is created first and then added to content rules**
- **The service is identified by a name that can be associated by an IP address, and optionally, a protocol and port number**

![](_page_18_Figure_5.jpeg)

#### **Service Configuration**

Cisco.com

#### **Configuring Server1:**

- **CS100(config)# service Server1**
- **CS100(config-service)[Server1]# type local**
- **CS100(config-service)[Server1]# ip address 10.0.3.221**
- **CS100(config-service)[Server1]# port 81**
- **CS100(config-service)[Server1]# protocol tcp**
- **CS100(config-service)[Server1]# max connections 10**
- **CS100(config-service)[Server1]# weight 1**
- **CS100(config-service)[Server1]# active**

![](_page_19_Figure_11.jpeg)

### **Service Configuration (cont.)**

Cisco.com

#### **Configuring Server1:**

- **CS100(config)# service Server1**
- **CS100(config-service)[Server1]# suspend**
- **CS100(config-service)[Server1]# exit**
- **CS100(config)# no service Server1**

![](_page_20_Figure_7.jpeg)

#### **Service Keepalive**

- **keepalive frequency**
- **keepalive maxfailure**
- **keepalive retryperiod**
- **keepalive port**
- **keepalive type**
- **keepalive method**
- **keepalive uri**

![](_page_21_Figure_9.jpeg)

#### **Displaying a Service**

Cisco.com

- **The** show service **command enables you to display information for a specific service or all services currently configured.**
- **The** show service-summary **command displays just summary information for each service.**
- **The** show service **command displays the following information:**

**CS100# show service**

**Name: Server1 Index: 0 State: ALIVE**

**Type: Local**

**Rule ( 10.0.3.210 TCP 81 )**

**Keepalive: (HEAD:HTTP:/index.html 5 3 5 )**

**State Transitions: 1**

**Connections: 0 Max Connections: 0**

**Weight: 1 Avg Load: 254 Long Load: 0**

**Mtu 1500 QOS Avg Min Rate: 14400 QOS Min BW: 100000000**

#### **Service Lab Lab02-Section 1**

alliitti Cisco.com

•sh service

•sh service summary

•sh keepalive

•sh keepalive-summary

•monitor "show service summary"

![](_page_24_Picture_0.jpeg)

- **Interface**
	- **Circuit**
	- **Service**
		- **Owner**
- **Content**

#### **Owner Overview**

- **Owner = www.cisco.com**
- **The Owner allows for partitioning of content rules**
- **Content Rules are always configured under an Owner**
- **Can specify Owner case sensitivity**
- **Can specify Owner Address, Billing Information, and Email Address**

![](_page_25_Figure_7.jpeg)

### **Owner Configuration**

Cisco.com

• **When creating an owner, you may want to use the owner's DNS name for clarity:**

**CS100(config)# owner cisco.com**

**A service type local designates the service for local load balancing. Other options are proxy-cache, transparent-cache, and redirect.** 

**When you create the owner, the CLI drops you into owner mode: CS100(config-owner[cisco.com])#**

#### **Displaying an Owner**

Cisco.com

- **The** show owner **command enables you to display information for a specific owner or all services currently configured.**
- **The** show owner **command displays the following information: CS100# show owner cisco.com**

**Owner Configuration:**

![](_page_27_Picture_76.jpeg)

#### **Content Rule Overview**

- **Describes what content is accessible by visitors to the web site**
- **Describes how content is mirrored and load balanced to multiple services**
- **Translates the Owner VIP address using Network Address Translation (NAT) to the service's IP address and port**
- **Checks for available services that match the content request**

![](_page_28_Figure_6.jpeg)

#### **Content Rule Overview**

Cisco.com

- **An content rule is a hierarchical rule set containing individual rules that describe which content is accessible by visitors to the web site, how the content is mirrored, on which server the content resides, and how the CSS should process requests for the content.**
- **When a request for content is made, the CSS:**

**Uses the owner content rule to translate the owner Virtual IP Address (VIP) using Network Address Translation to the corresponding service IP address and port.**

**Checks for available services that match the content request.**

**Uses the content rule to choose which service can best process the request for content.**

**Applies all content rules to service the request for content (for example, load balancing method, redirects, failover, sticky, cookies)**

#### **Creating Content Rules**

- **The CSS uses content rules to determine:**
	- **Where the content physically resides, whether local or remote.**
	- **Where to direct the request for content (which service or services).**
	- **Which load balancing method to use.**
- **The types of content rule are as follows:**
	- **A layer 3 content rule implies source IP address of the host or network.**
	- **A layer 4 content rule implies a combination of source IP address and port.**
	- **A layer 5 content rule implies a combination of source IP address, port, and URL that may contain an HTTP cookie.**

### **Assigning Content Rules**

Cisco.com

- **To assign a content rule to an owner, use the content command. You assign content rules to an owner by creating the content rule in the mode for that owner.**
- **The following example creates a content rule named** *layer3* **and assigns it to the owner** *cisco.com***:**

**CS100(config-owner[cisco.com])# content layer3**

• **Once you assign a content rule to an owner, the CLI prompt changes to reflect the specific owner and content rule mode:**

**CS100(config-owner[cisco.com-layer3])#**

**From here, the content rule can be entered.**

• **To remove an existing content rule from an owner, issue the no content command from owner mode:**

**CS100{config-owner[cisco.com])# no content layer3**

#### **Basic Content Rule Config**

- **To configure a Layer 3 content rule, enter the following from the owner mode: (config-owner[cisco.com-layer3]# vip address 192.168.11.5 Configure a Virtual IP address for the owner content. (config-owner[cisco.com-layer3]# balance aca Specify a load balancing type (config-owner[cisco.com-layer3]# add service serv1 (config-owner[cisco.com-layer3]# add service serv2 Add previously configured services to the content rule. (config-owner[cisco.com-layer3]# active Activates the content rule.**
- **This rule load balances based on VIP only.**
- **Only traffic destined for VIP address will get load balanced.**

#### **Owner and Content Rule Lab02 Section 2,3 and 4**

allli Cisco.com

•**sh service**

•**sh service summary**

•**sh rule**

•**sh rule-summary**

•**sh summary**

•**monitor "show summary"**

#### **Server Load Balancing**

Cisco.com

• **To specify the load balancing algorithm for a content rule, use the balance command available in content configuration mode:**

**balance aca - ArrowPoint Content Awareness algorithm. The CSS uses the normalized response time from client to server to determine the load on each service. ACA balances the traffic over the services based on load.**

**balance roundrobin - Round-robin algorithm (default)**

**balance weightedrr - Weighted round-robin load balancing. The CSS uses round-robin but weighs some services more heavily than others. You can configure the weight if a service when you add it to this rule.**

**balance leastconn - Least connections load balancing. The CSS chooses a running service that has the least number of connections.**

#### **General Purpose Load Balancing Algorithms**

- **Round Robin**
- **Weighted Round Robin**
- **Least Connections**
- **ACA**
- **Weighted ACA**

#### **Round Robin**

Cisco.com

![](_page_36_Figure_2.jpeg)

**content rule1 vip address 192.10.10.1 balance roundrobin add service server1 add service server2 add service server3 active**

### **Weighted Round Robin**

Cisco.com

![](_page_37_Figure_2.jpeg)

**add service server1 weight 3 add service server2 weight 2 add service server3 weight 1** 

#### **Least Connections**

Cisco.com

**Services: Name: serv1 Index: 0 State: ALIVE Type: Local Rule ( 10.0.3.210 TCP 80 ) Keepalive: (ICMP 5 3 5 ) State Transitions: 0 Connections: 2 Max Connections: 0**

**Name: serv2 Index: 1 State: ALIVE Type: Local Rule ( 10.0.3.211 TCP 80 ) Keepalive: (ICMP 5 3 5 ) State Transitions: 0 Connections: 0 Max Connections: 0**

**Content Smart Switch keeps track of current connections to servers and serves requests to server with the least number of connections**

### **ACA Load Balancing**

- **Arrowpoint Content Awareness algorithm**
- **Load balances servers based on normalized flow attributes calculated at flow tear down time**
- **Manages dynamic unpredictable server load and performance**
- **Periodically calculates server load and dynamically balances more flows to fastest servers**
- **Prunes slow servers from eligible list**

#### **ACA Parameters**

- **Load step** *msec* **dynamic - (10msec default) dynamic or static**
- **Load threshold - (254 default) is the maximum Load Number for service eligibility**
- **Load reporting - enable or disable**
- **Load teardown-timer seconds - (20 seconds default***)*
- **Load ageout-timer seconds** *-* **(60 seconds default) Interval to bring back removed services. Resets load to 2.**

#### **ACA Load Calculation**

![](_page_41_Figure_1.jpeg)

Technical Symposium2002:CSS Lab 42

#### **Show Load**

#### Cisco.com

CS100(config)# show load Global load information:

Step Size:Dynamic Configured:10 Actual:10 Threshold:254 Ageout timer:60

Service load information:

![](_page_42_Picture_56.jpeg)

#### **Configuring Basic L7 Server Load Balancing Lab03**

Cisco.com

•**sh service**

•**sh service summary**

•**sh rule**

•**sh rule-summary**

•**sh summary**

•**monitor "show summary"**

# **CISCO SYSTEMS**